## **Configuración del perfil de usuario**

En la esquina derecha de la barra superior, podrás **completar/cambiar** tus datos personales y preferencias **o cerrar la sesión cuando terminaste tu trabajo en el campus.**

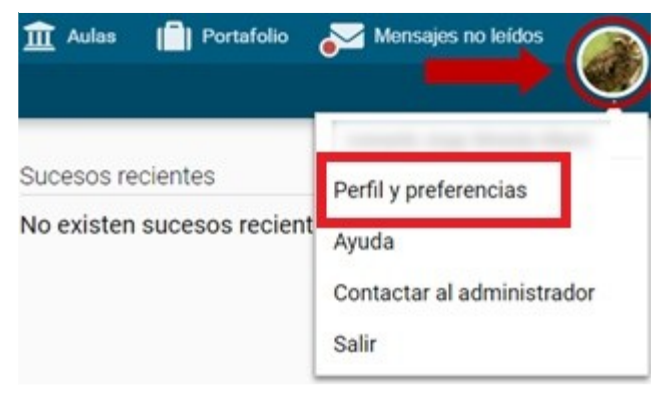

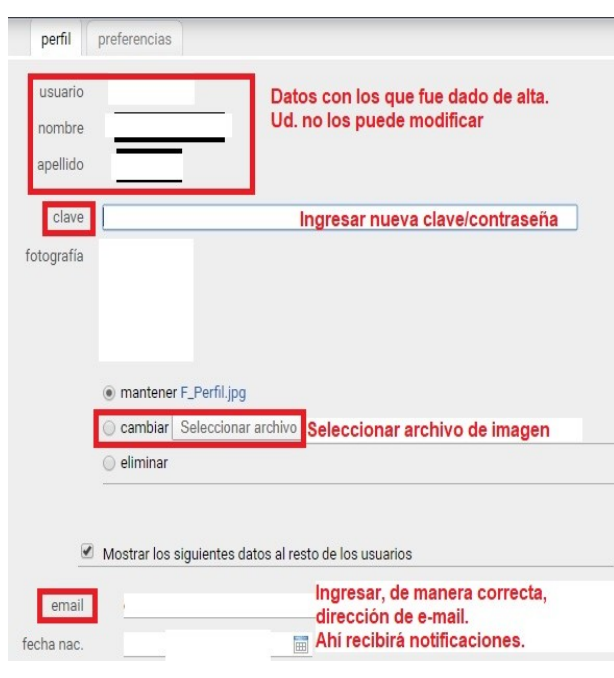

voutube @ otros comentarios Presione/haga clic en boton guardar, a fin de que queden registrados las guardar modificaciones realizadas.

Haciendo clic en *Perfil y Preferencias* vas a ver que algunos de tus datos ya están cargados.

En esta función de menú, podrás agregar y/o cambiar:

- En la **opción Foto**: identificarte con una imagen personal facilitará la comunicación con tus colegas y con el tutor
- En la **opción Clave**: cambiar la contraseña de acceso al campus.
- En la **casilla Email:** cambiar la dirección de correo en la que recibirás las notificaciones de lo que ocurre en el aula.